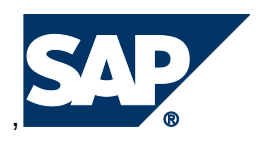

Authors: BOPF Team

# **Technical documentation**

# **BOPF Enabling for Enterprise Search**

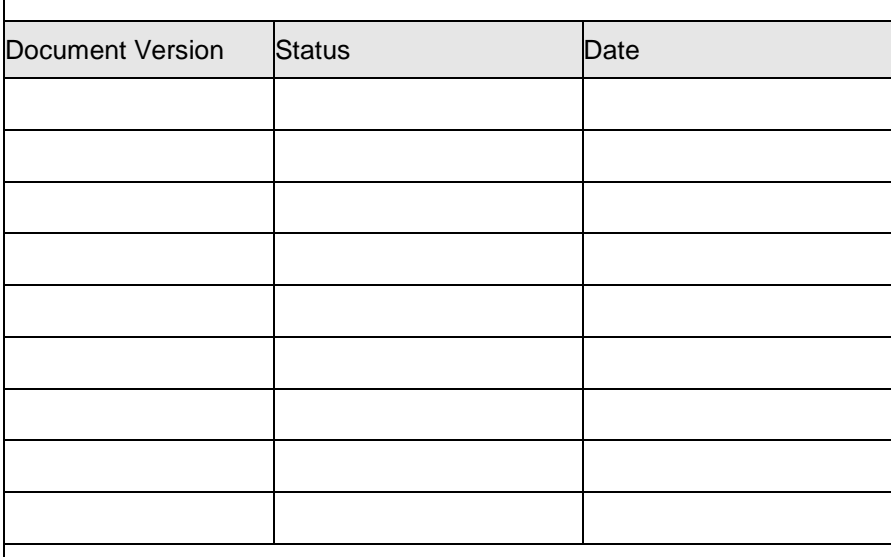

**INTERNAL / CONFIDENTIAL**

Template Version: AC 2.2

# **Contents**

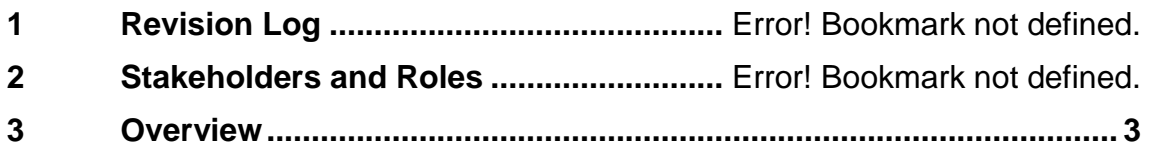

# <span id="page-2-0"></span>**1 Overview**

#### **1.1 Design time**

To enable a business object for enterprise search, the following actions have to be performed:

**1.1.1 Enable BO for enterprise search in BOPF design time**

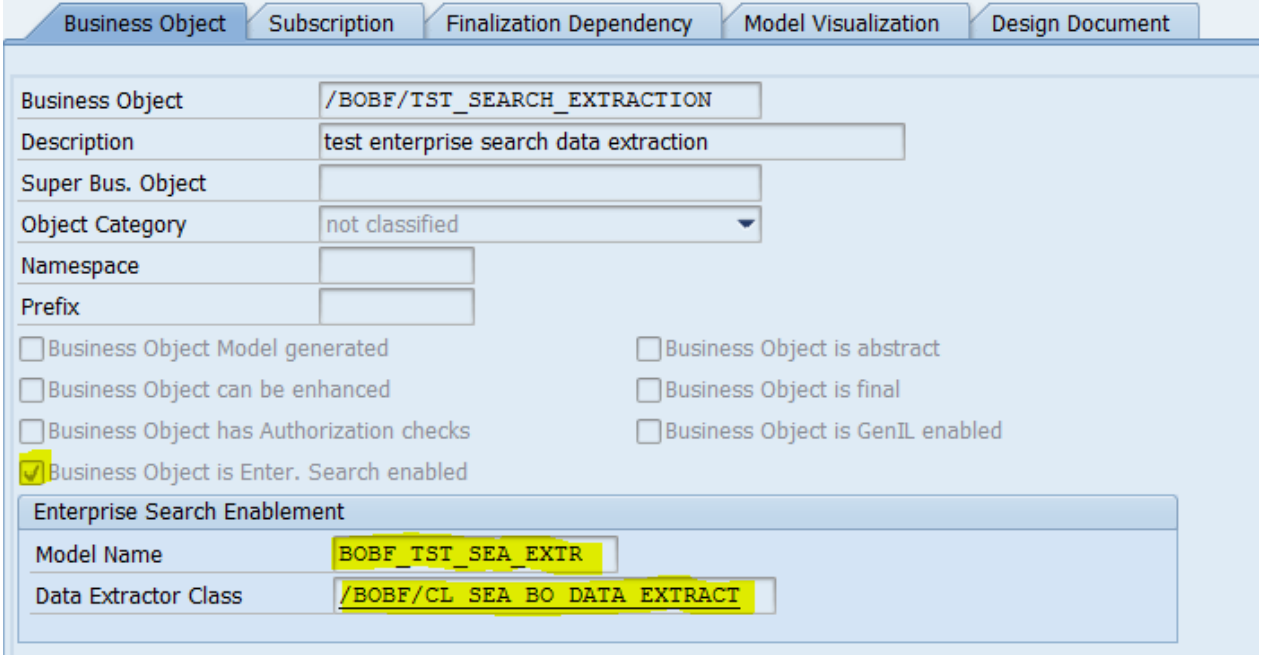

Flag the Business Object as Enterprise Search enabled. Enter the model name and the name of the extraction class.

#### **1.1.2 Create the enterprise search model from the BOPF BO model**

Import the BO model in transaction ESH\_MODELER as shown below.

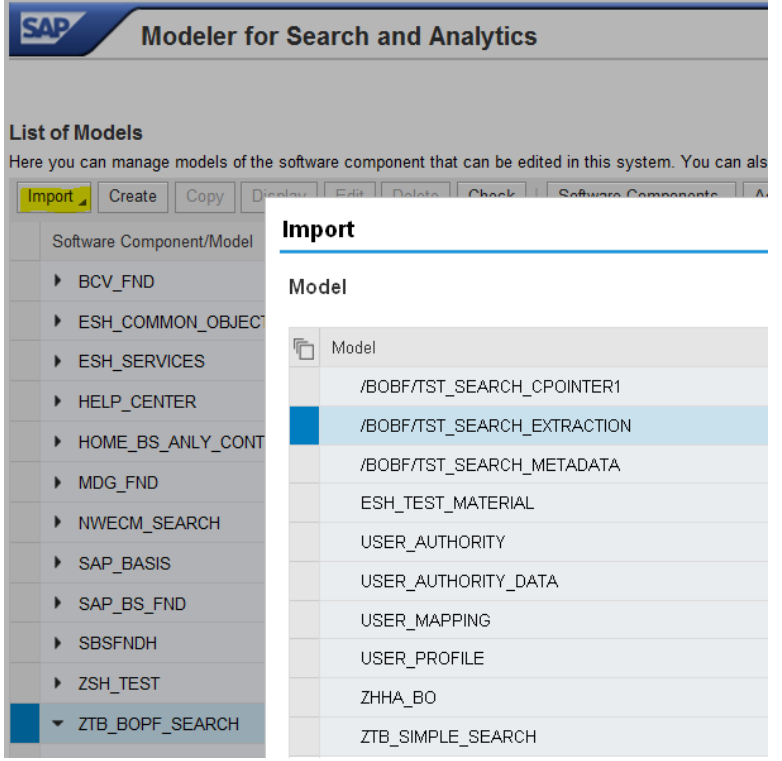

The import transfers the persistency view of the BO model into the enterprise search model. That means, the database tables are used as a DDIC reference. As the BOPF BO model doesn't contain search specific metadata, the model has to be adjusted in the Enterprise Search modeler. When reimporting the data from BOPF, changes in the enterprise search model are overwritten.

#### **1.2 Data extraction**

Data extraction is needed to replicate the data to TREX. For that reason, interface /BOBF/IF\_SEA\_BO\_DATA\_EXTRACT needs to be implemented. The default implementation is /BOBF/CL\_SEA\_BO\_DATA\_EXTRACT, which extracts the persistency view of the BO model and fills corresponding nodes and fields of the enterprise search model. Data extraction can be separated into the following parts:

#### **1.2.1 Full indexing**

For an initial load of the TREX, the full indexing is needed. This step doesn't need to be repeated at a later point in time, as long as there are no inconsistencies (e.g. caused by a wrong implementation of the extraction class).

#### **1.2.2 Delta indexing**

After full indexing is completed, delta indexing is required only to keep the data on TREX up to date. BOPF notifies enterprise search automatically about BO changes, as soon as BO data is newly persisted. It is therefore important that the enterprise search model name is maintained in the BOPF model, even if the enterprise search model is not created via the import function.

#### **1.2.3 Administration**

In the Enterprise Search administration cockpit, a connector has to be created for the enterprise search model. Afterwards, the connector has to be scheduled for indexing.

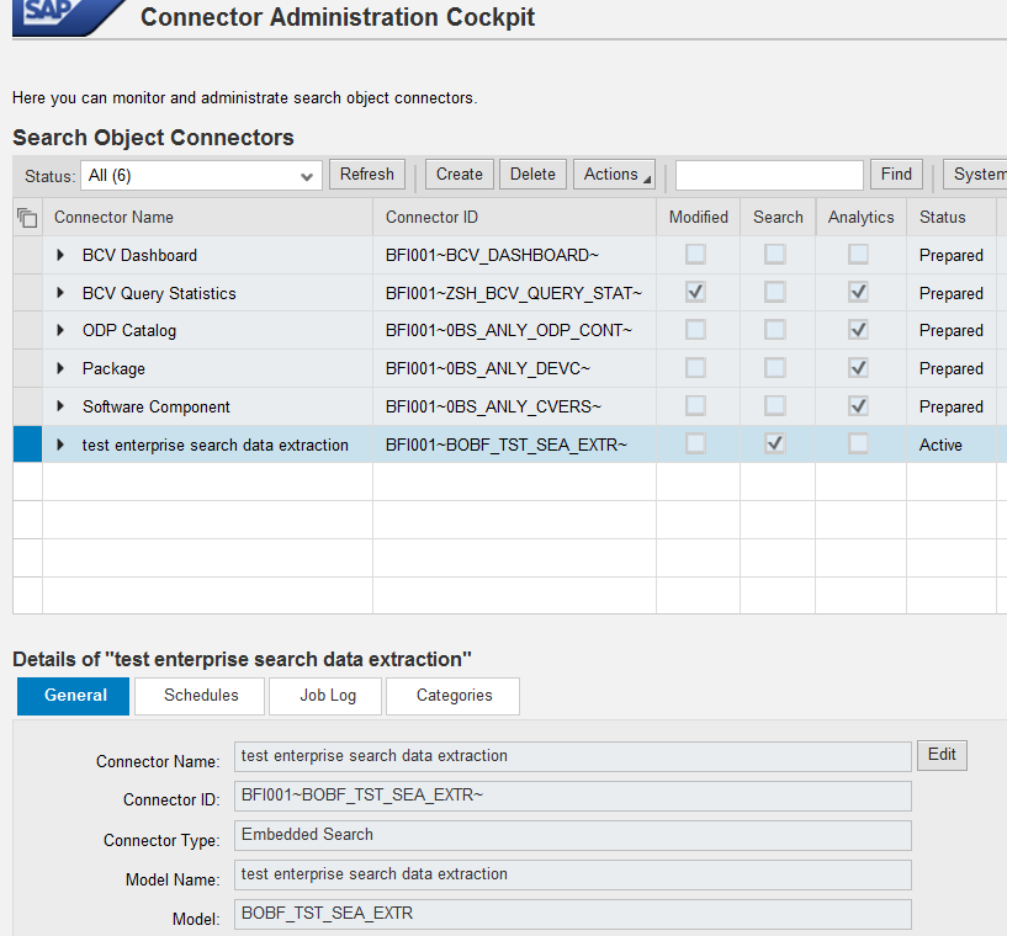

#### **1.3 Search**

The BO is searchable, if its connector has the status Active. Enterprise Search delivers several generic UIs, which can be used to search the BO. For the local system search (embedded search), a web dynpro application exists that can be embedded into other web dynpro applciations. It can also be started with transaction ESH\_SEARCH.

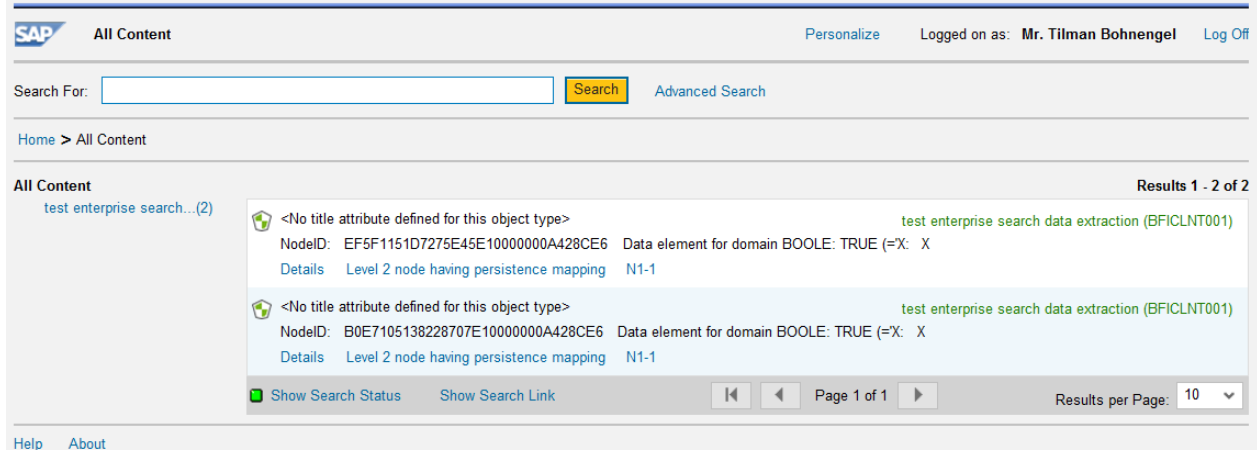

It is also possible to use the APIs provided by enterprise search to seamlessly embed search into the applications. The figures below show embedding of enterprise search into PLM solution with an application specific UI.

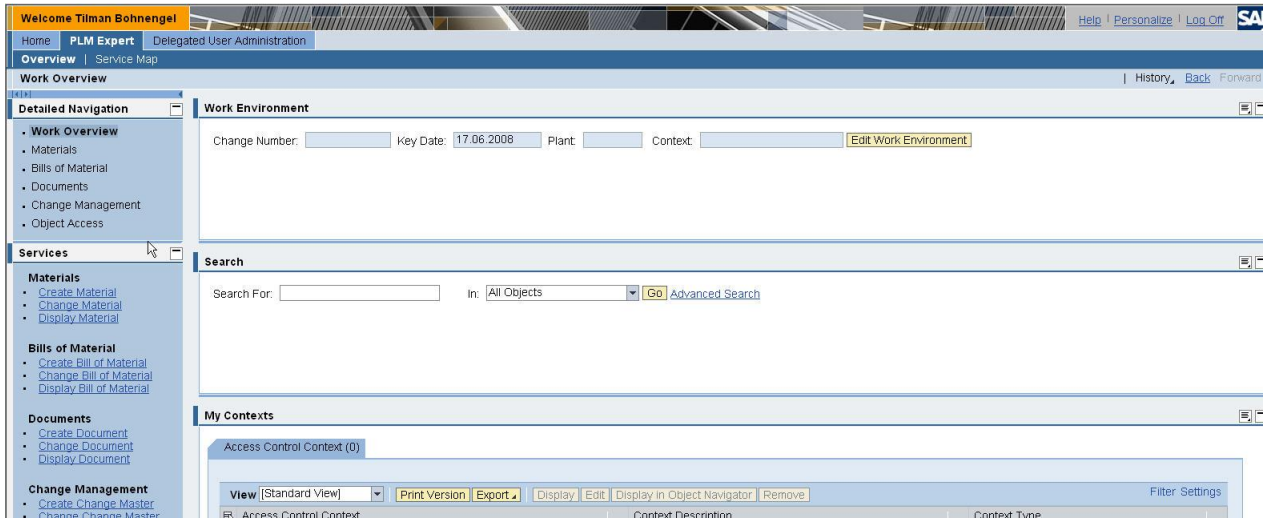

Full text search across all relevant PLM Objects embedded into PLM control center

| Search For: bike                                                                                                   | In: All Objects                                                                 | <b>Go</b> Advanced Search                                             |  |
|----------------------------------------------------------------------------------------------------|---------------------------------------------------------------------------------|-----------------------------------------------------------------------|--|
| <b>Search Results</b>                                                                                              |                                                                                 |                                                                       |  |
| Results per Page 10                                                                                                | Display Preview   Additional Functions 4                                        |                                                                       |  |
| $\Box$ \$ 497<br>Created By: VOIGT<br>Type Description: Semifinished Product Matl Category:                        | Description: BIKE BELT<br>Changed On: 26.05.2008                                | Created On: 23.01.2008<br>Changed By: SCHNEIDERMAX<br>Prod.Hierarchy: |  |
| □ 多495<br>Created By: VOIGT<br>Type Description: Semifinished Product Matl Category:                               | Description: BIKE SEAT<br>Changed On: 26.05.2008                                | Created On: 23.01.2008<br>Changed By: SCHNEIDERMAX<br>Prod.Hierarchy: |  |
| $\Box$ \$ 494<br>Created By: VOIGT<br>Type Description: Semifinished Product Matl Category:                        | Description: BIKE FORK<br>Changed On: 26.05.2008                                | Created On: 23.01.2008<br>Changed By: SCHNEIDERMAX<br>Prod.Hierarchy: |  |
| $\square$ $\mathbf{\mathcal{P}}$ 492<br>Created By: VOIGT<br>Type Description: Semifinished Product Matl Category: | Description: BIKE HANDLEBAR<br>Changed On: 26.05.2008                           | Created On: 23.01.2008<br>Changed By: SCHNEIDERMA><br>Prod.Hierarchy: |  |
| $\Box$ \$ 485<br>Created By: VOIGT<br>Type Description: Semifinished Product Matl Category:                        | Description: BIKE CRANK<br>Changed On: 28.05.2008                               | Created On: 23.01.2008<br>Changed By: SCHNEIDERMAX<br>Prod.Hierarchy: |  |
| $\n  3$ 483<br>Created By: VOIGT<br>Type Description: Semifinished Product Matl Category:                          | Description: BIKE WHEEL SPOKE<br>Changed On: 26.05.2008                         | Created On: 23.01.2008<br>Changed By: SCHNEIDERMAX<br>Prod.Hierarchy: |  |
| $\square$ \$ 482<br>Created By: VOIGT<br>Type Description: Semifinished Product Matl Category:                     | Description: BIKE WHEEL RIM<br>Changed On: 26.05.2008                           | Created On: 23.01.2008<br>Changed By: SCHNEIDERMAX<br>Prod.Hierarchy: |  |
| $\neg$ $\mathcal{P}_{481}$<br>Created By: VOIGT<br>Type Description: Semifinished Product Matl Category:           | Description: BIKE WHEEL CENTER Created On: 23.01.2008<br>Changed On: 26.05.2008 | Changed By: SCHNEIDERMAX<br>Prod.Hierarchy:                           |  |
| $\square$ \$ 491<br>Created By: VOIGT<br>Type Description: Semifinished Product Matl Category:                     | Description: BIKE SPROCKET<br>Changed On: 26.05.2008                            | Created On: 23.01.2008<br>Changed By: SCHNEIDERMAX<br>Prod.Hierarchy: |  |
| $\square$ $\mathcal{B}$ 488<br>Created By: VOIGT<br>Type Description: Semifinished Product Matl Category:          | Description: BIKE PEDAL<br>Changed On: 26.05.2008                               | Created On: 23.01.2008<br>Changed By: SCHNEIDERMAX<br>Prod.Hierarchy: |  |

Total Number of Hits: 79 Page: 2 Of: 8 << First | <Previous | Next>

Result list as a modal dialog window

# **2 Design**

All enterprise search relevant objects can be found in package /BOBF/SEARCH.

#### **2.1 Data provider**

The data provider /BOBF/CL\_SEA\_DATA\_PROVIDER represents the central link between enterprise search and BOPF. It is called by enterprise search for design time actions (import function in the modeler) as well as for the extraction of data. It works also as a factory for:

- The object type provider
- The Enterprise Search metadata descriptor
- The BO data extractor

#### **2.2 Metadata descriptor**

The abstract metadata descriptor /BOBF/CL\_SEA\_BO\_METADATA contains the general mapping rules between the BOPF BO and the Enterprise Search Model. Besides that, the class /BOBF/CL\_SEA\_BO\_METADATA\_PERS, which inherits from that, adds the details, which are specific to the persistency view of the BO model. These are

- The data base table on the node as DDIC reference
- The association binding of compositions

## **2.3 Writer of change pointers**

Writing of change pointers is necessary for delta indexing in order to keep the TREX indexes up to date.

The class /BOBF/CL\_SEA\_CHANGE\_POINTER notifies changes during the save phase to enterprise search. It is realized as a plugin of the transaction manager. In case of synchronous update, the plugin directly calls method

CL\_ESH\_IF\_DATA\_PROVIDER\_TOOLS=>SET\_CHANGEPOINTERS. In case of asynchronous update, the function module /BOBF/SEA\_SAVE\_CPOINTERS is called in update task in order to do that job. Changes are aggregated on BO level, as data extraction is always executed for complete BOs. This ensures consistency at least within the BO. Change pointers are only written for BOs, which are marked as enterprise search enabled.

## **2.4 BO data extractor**

The BO data extractor /BOBF/CL\_SEA\_BO\_DATA\_EXTRACT is implemented to generically extract the persistency view of a business object. That means, the enterprise search model must also reflect the persistency view, if this extractor should be used. The class is the default implementation of interface /BOBF/IF\_SEA\_BO\_DATA\_EXTRACT. Another class can be defined in the BO configuration. Full indexing is done in packages. One call of method

ESH\_IF\_OBJECT\_ITERATOR~NEXT extracts one package during the full indexing, whereas IF\_ESH\_IF\_OBJECT\_DATA\_BY\_ID~GET\_DATA retrieves the BO data for a list of keys during the delta indexing.

# **3 Further hints and sources of information**

#### **3.1 Important transactions**

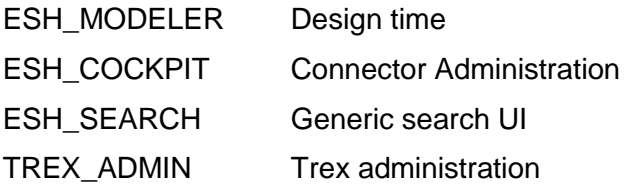

#### **3.2 Wikis**

Enterprise Search @ Business Suite:

<https://wiki.wdf.sap.corp/wiki/display/BSExcellence/Enterprise+Search>

NW Enterprise Search

<https://wiki.wdf.sap.corp/wiki/display/EPSEARCH/Home>

#### **TRFX**

[http://trexweb.wdf.sap.corp:1080/wiki/index.php/Main\\_Page](http://trexweb.wdf.sap.corp:1080/wiki/index.php/Main_Page)